# Comment commander sur le site Magnolia ?

#### 1. Cliquez sur English Webshop

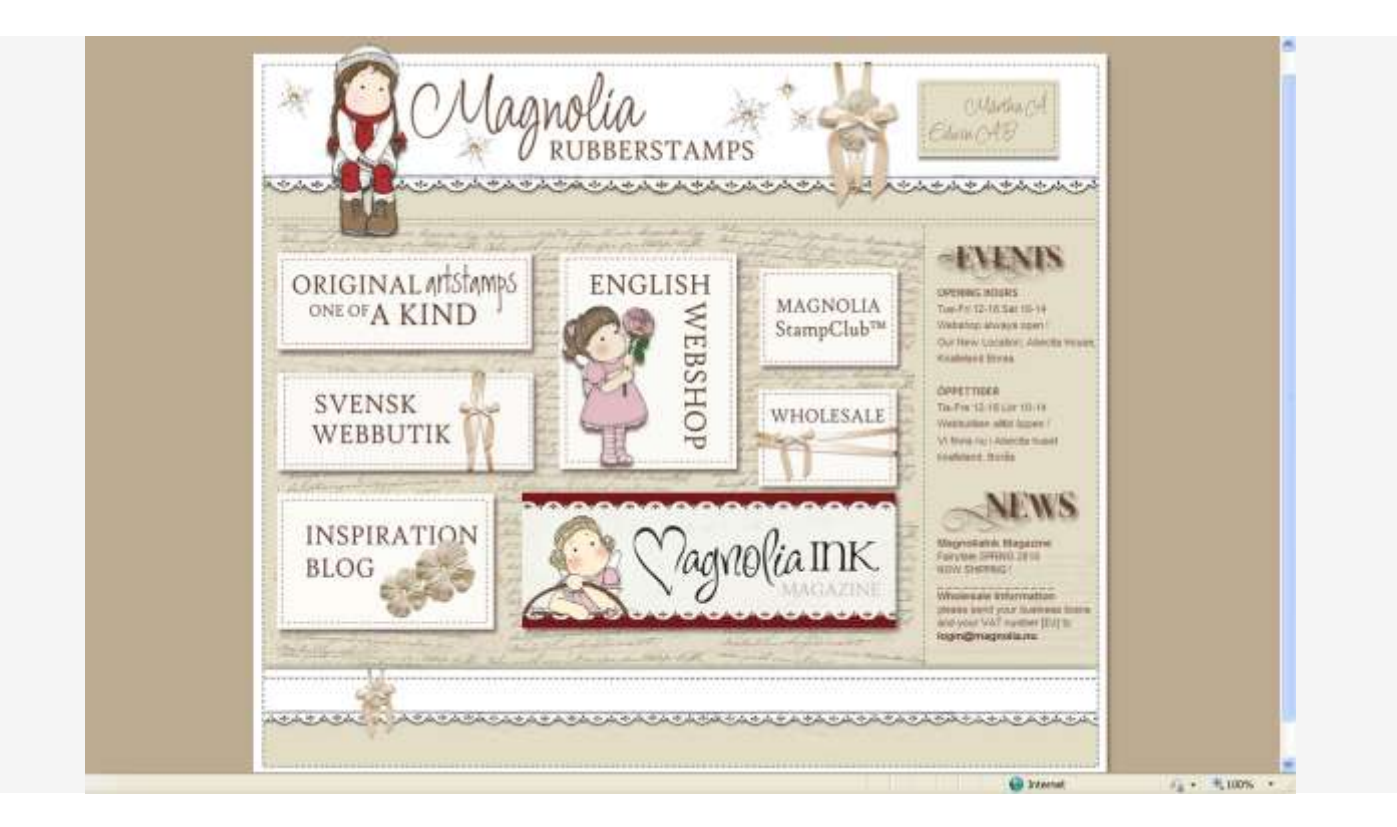

2. Cliquez sur Select your currency (c'est pour choisir la monnaie) en haut à gauche

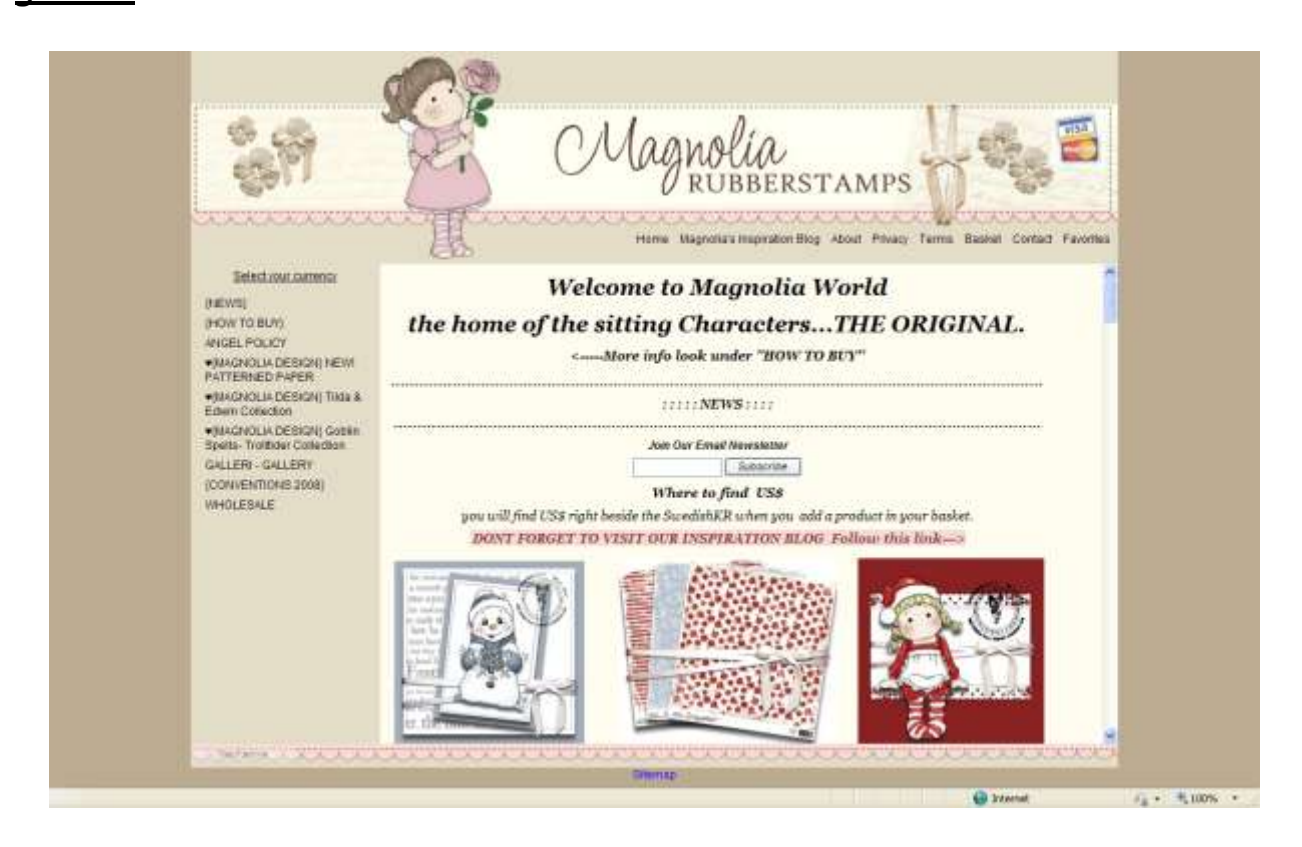

3. Choisir Euro

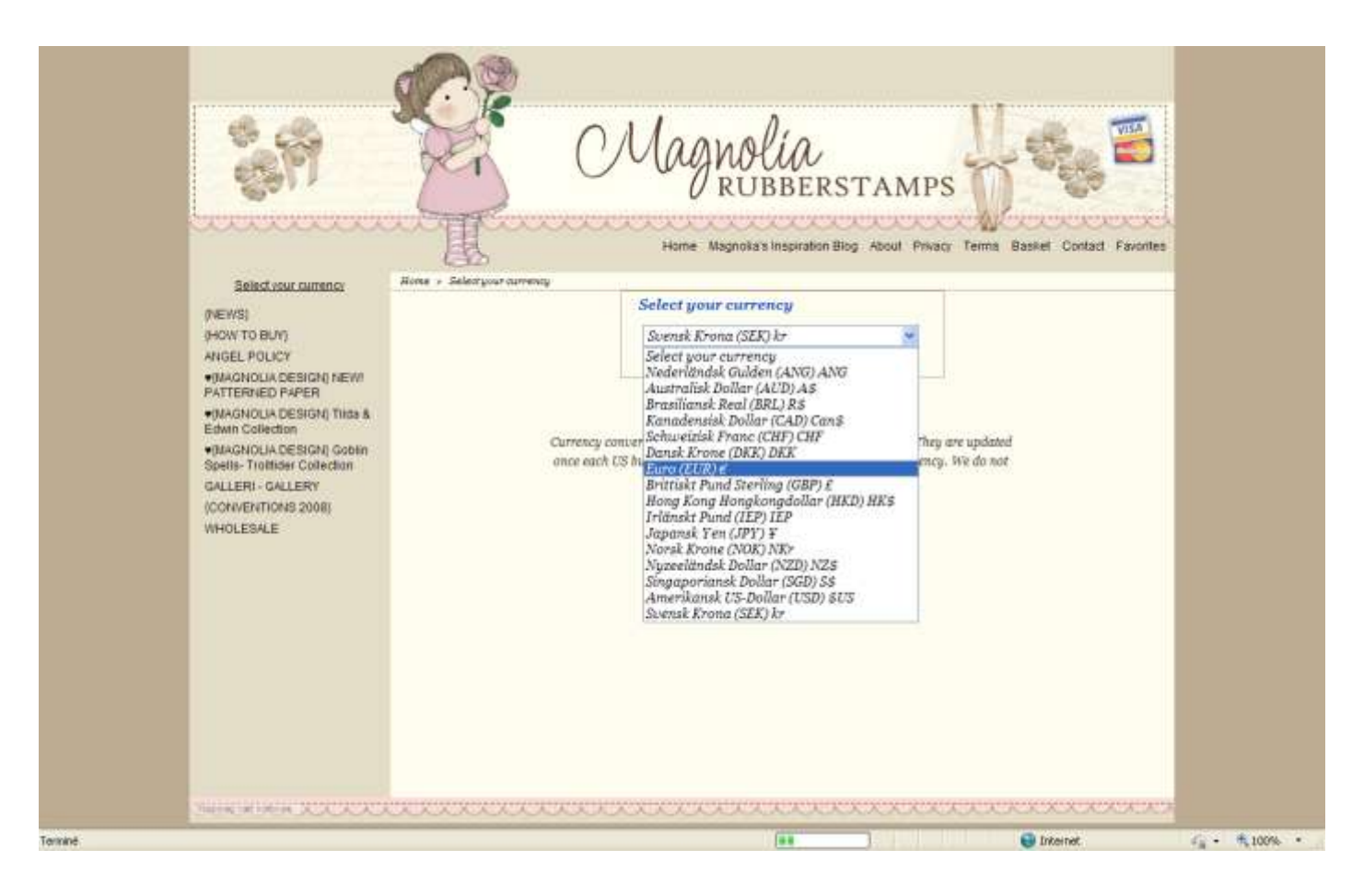

# 4. Cliquez sur Back

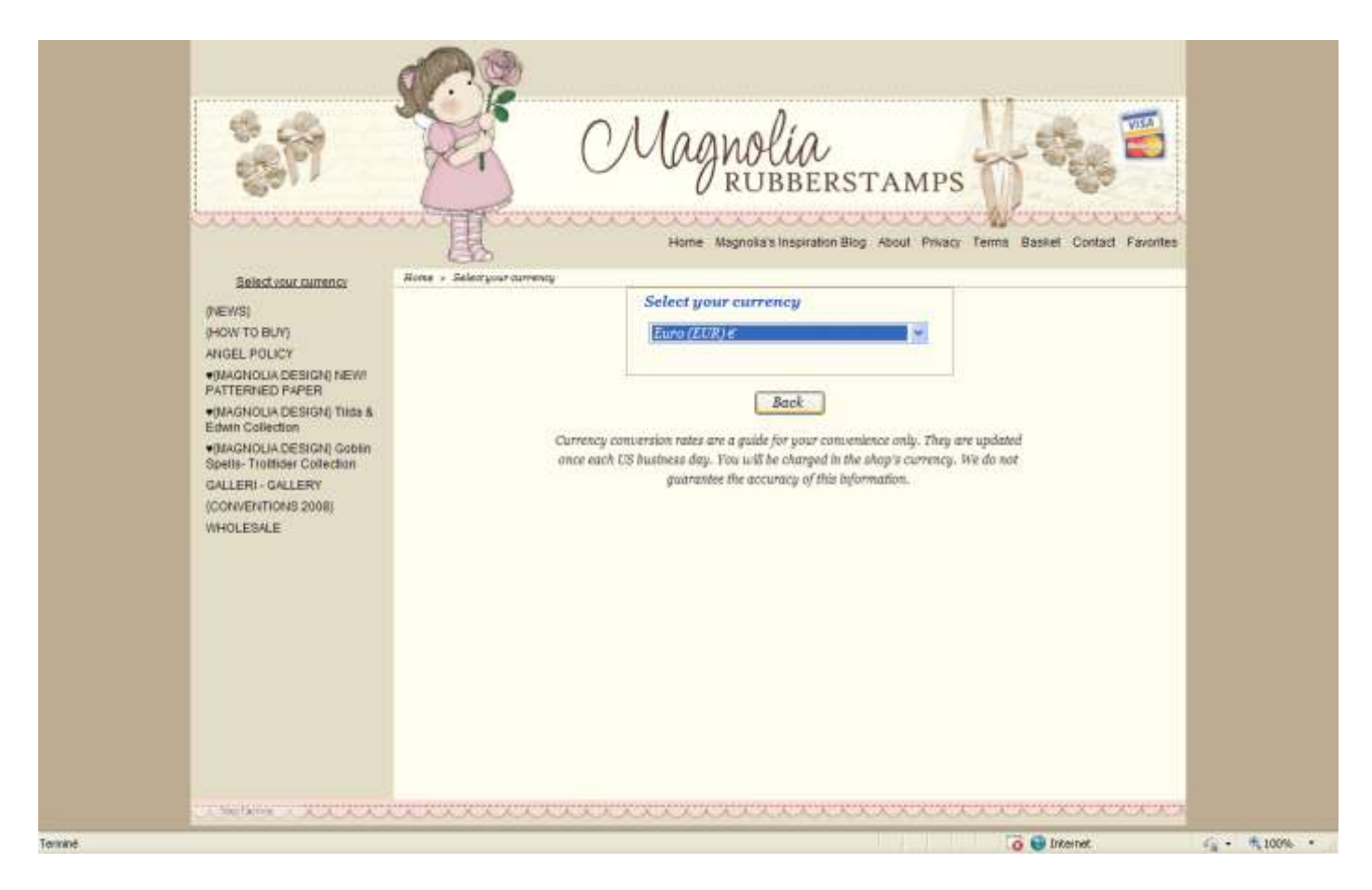

# 5. Choix du support du tampon

Pour chaque tampon vous avez le choix entre deux types de tampon soit juste la plaque et vous rajouter vous même la mousse à réception du tampon pour qu'il adhère sur les blocs transparents, ils sont codifiés UM soit vous achetez le tampon déjà monté sur mousse. (Moi je préfère) et dans ce cas choisir  $EZ$ . Sur les tampons les plus anciens, vous avez un autre code et je crois que c'est parce qu'ils sont montés sur bois mais sans certitude.

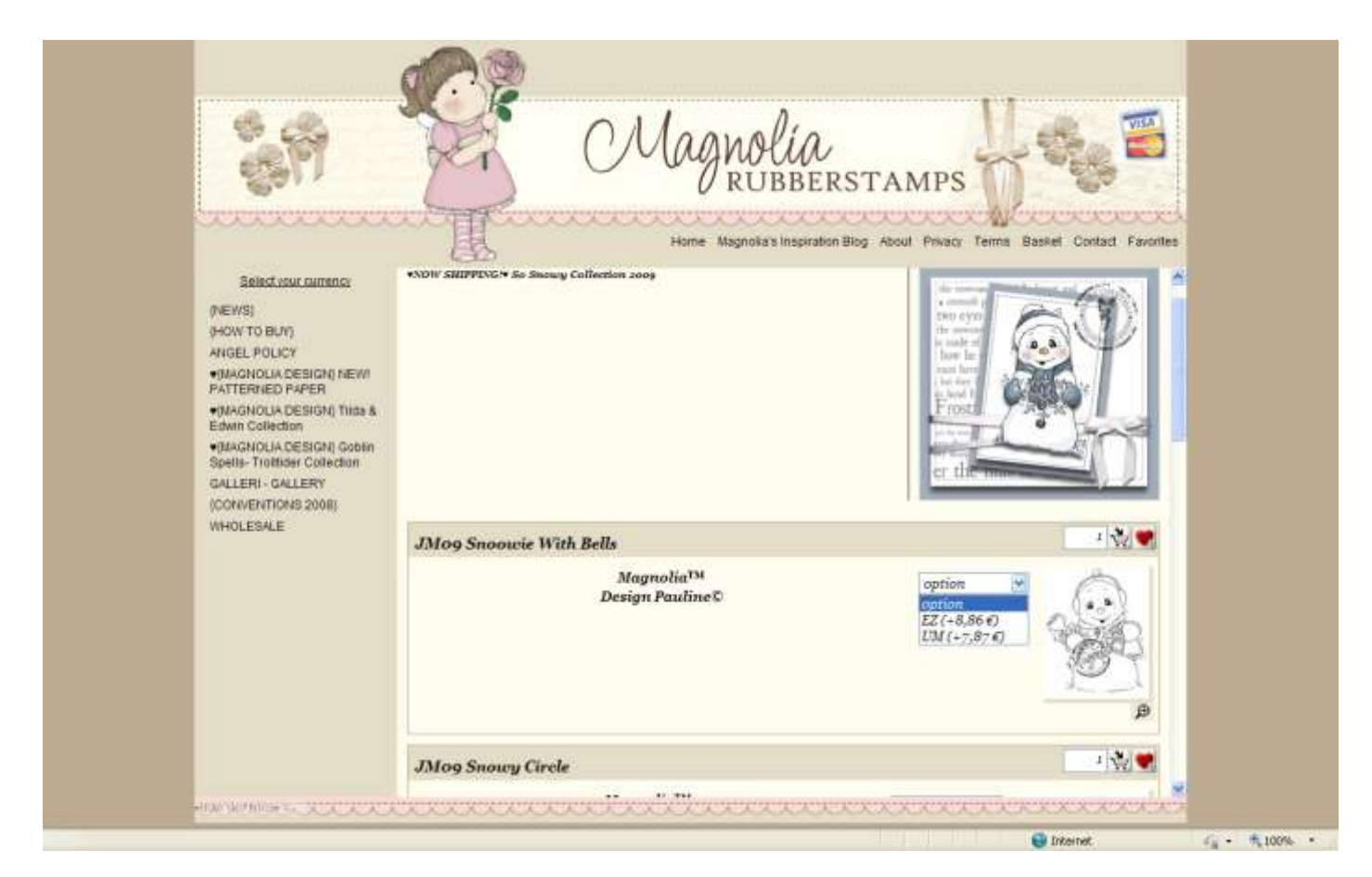

# 6. Ajoutez le tampon dans votre panier

Une fois le choix fait, vous cliquez sur le caddie. (À coté du cœur.). Cliquez sur "add to basket"

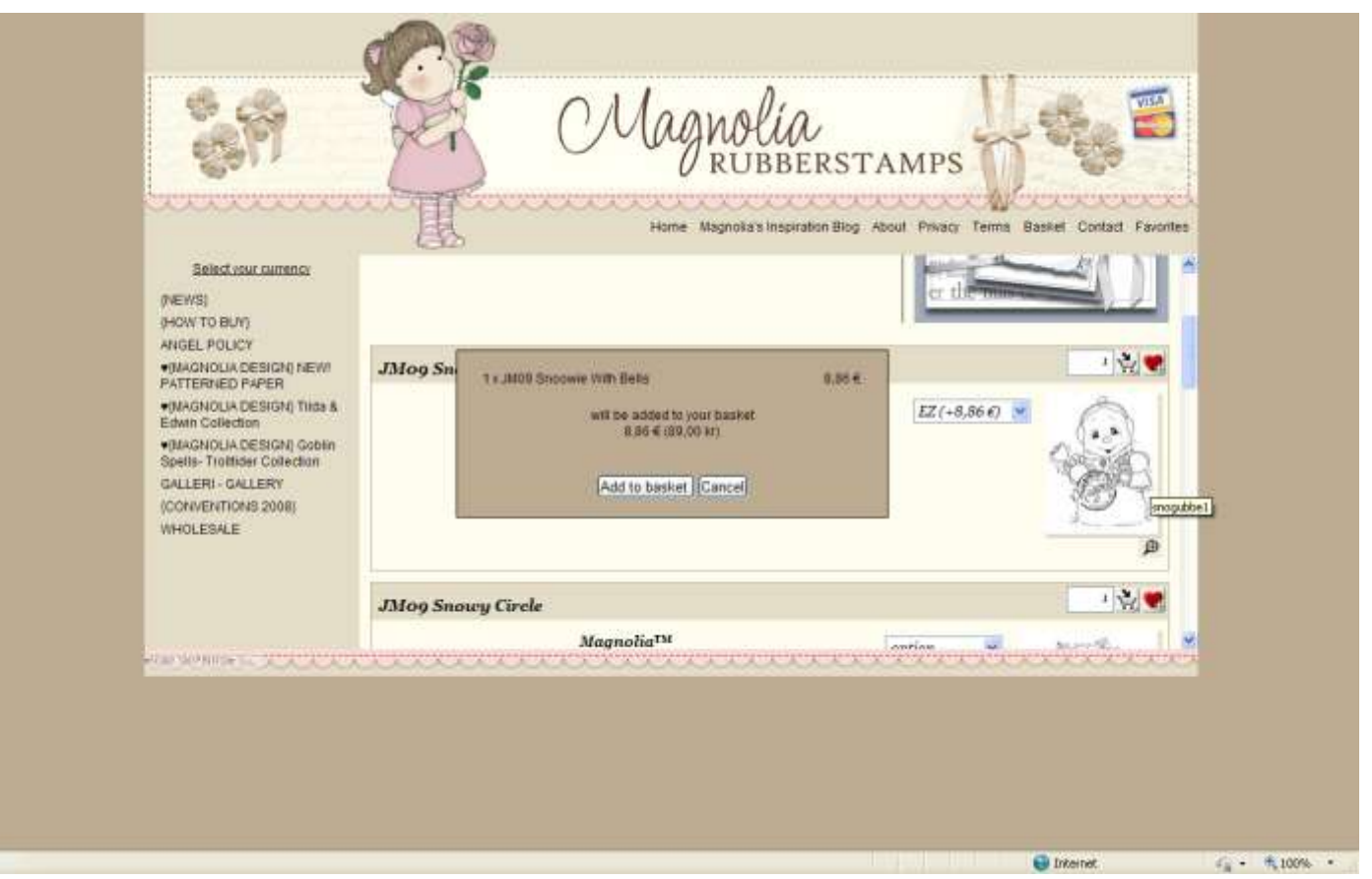

# 7. Continuer son shopping ou payer?

Ensuite cliquez sur continue shopping si vous vous achetez d'autres tampons ou go to checkout si vous voulez payer.

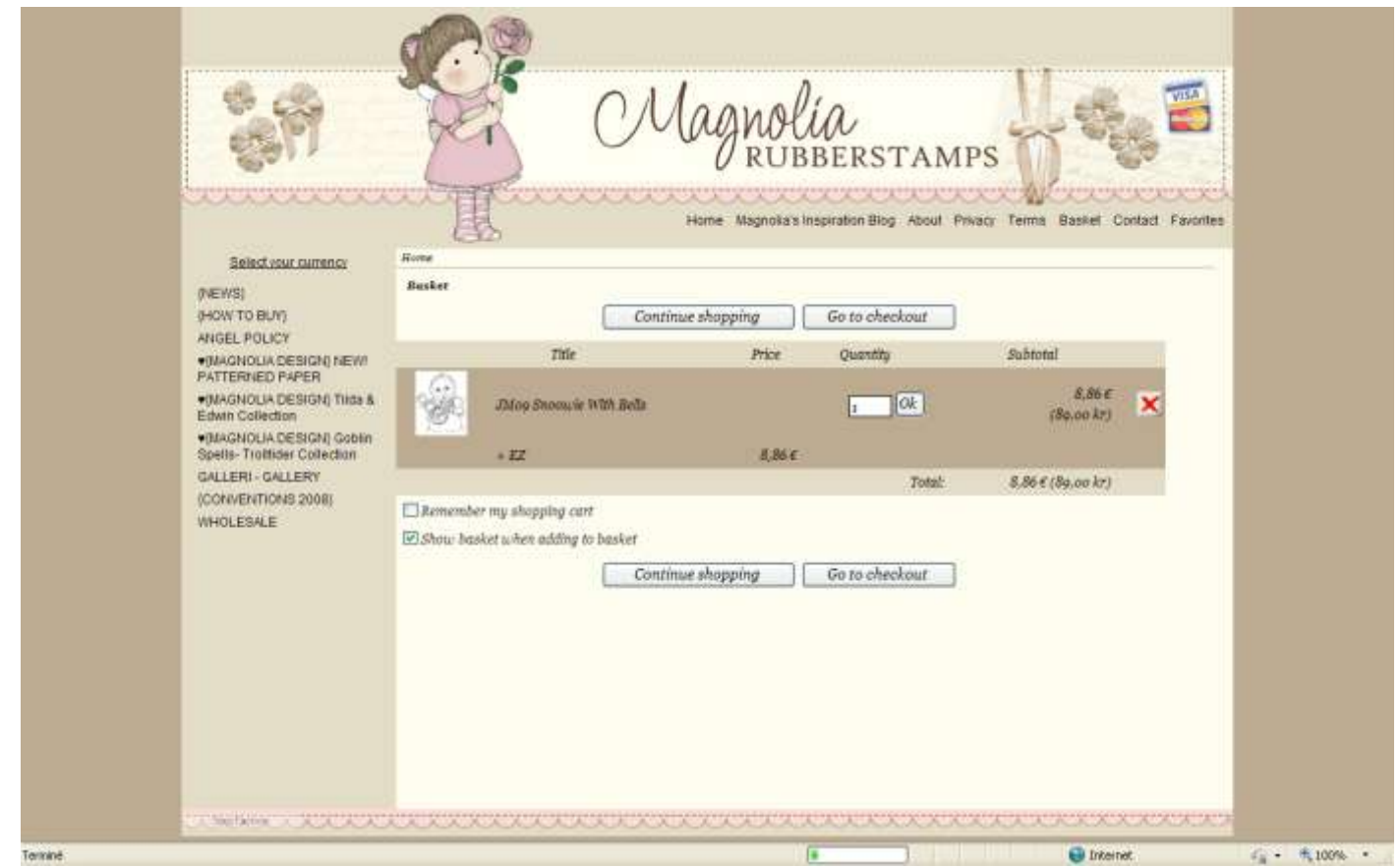

8. Choisir votre région en cliquant dans « selec state »

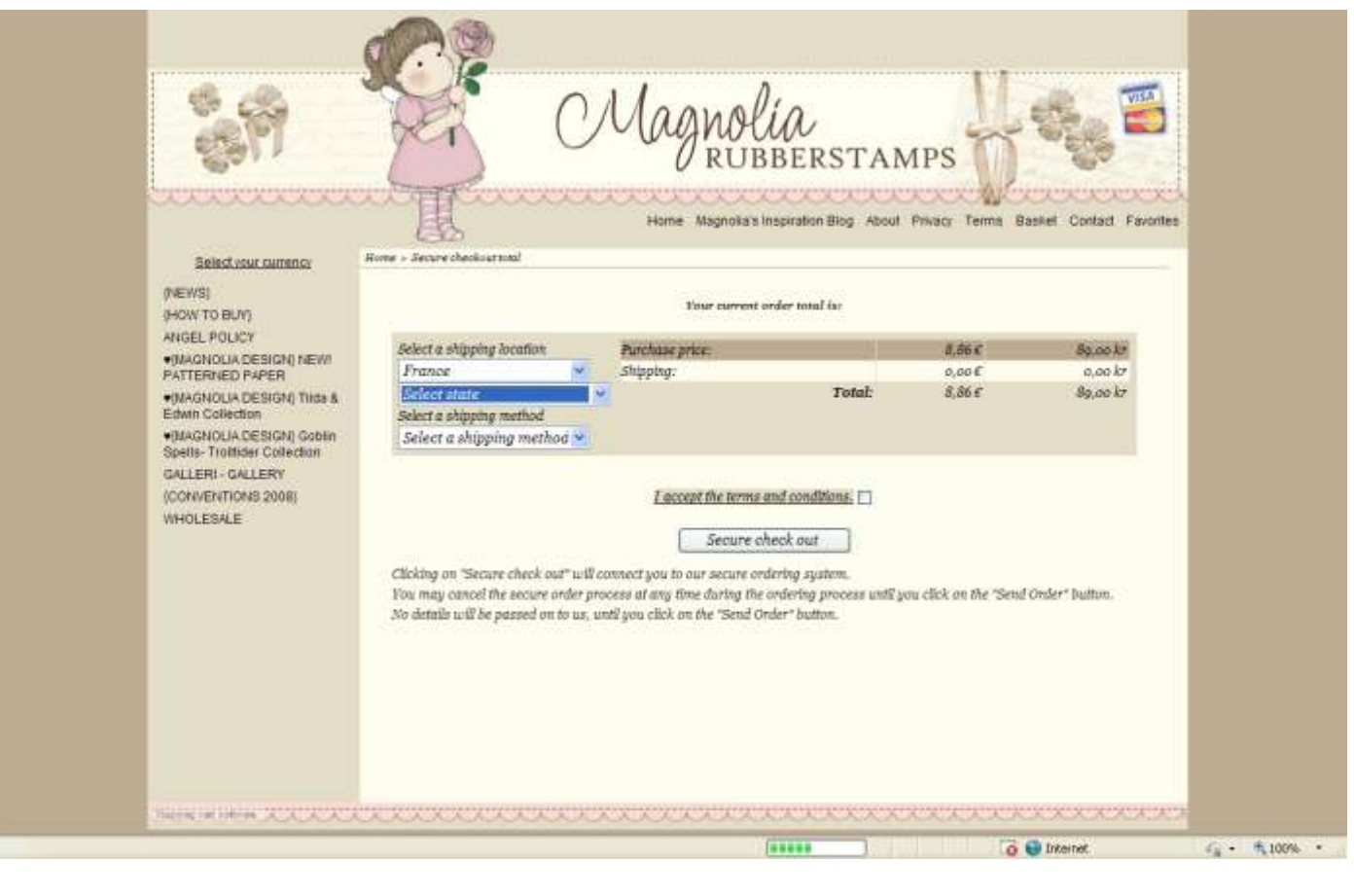

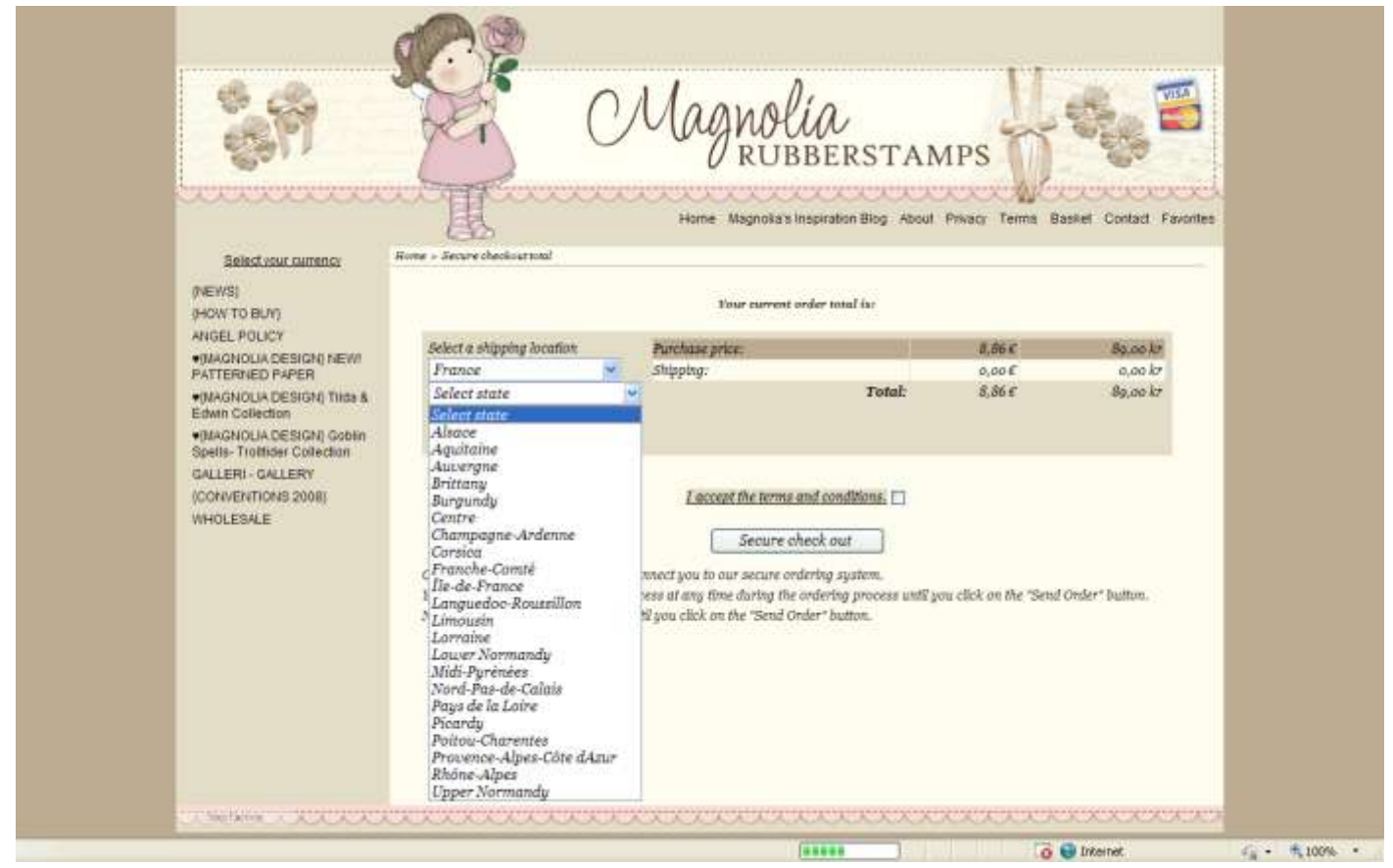

# 9. Choisir la méthode de transport

Cliquez sur « select a shipping method ». Choisir Air pour la method de transport cochez "I accept....."

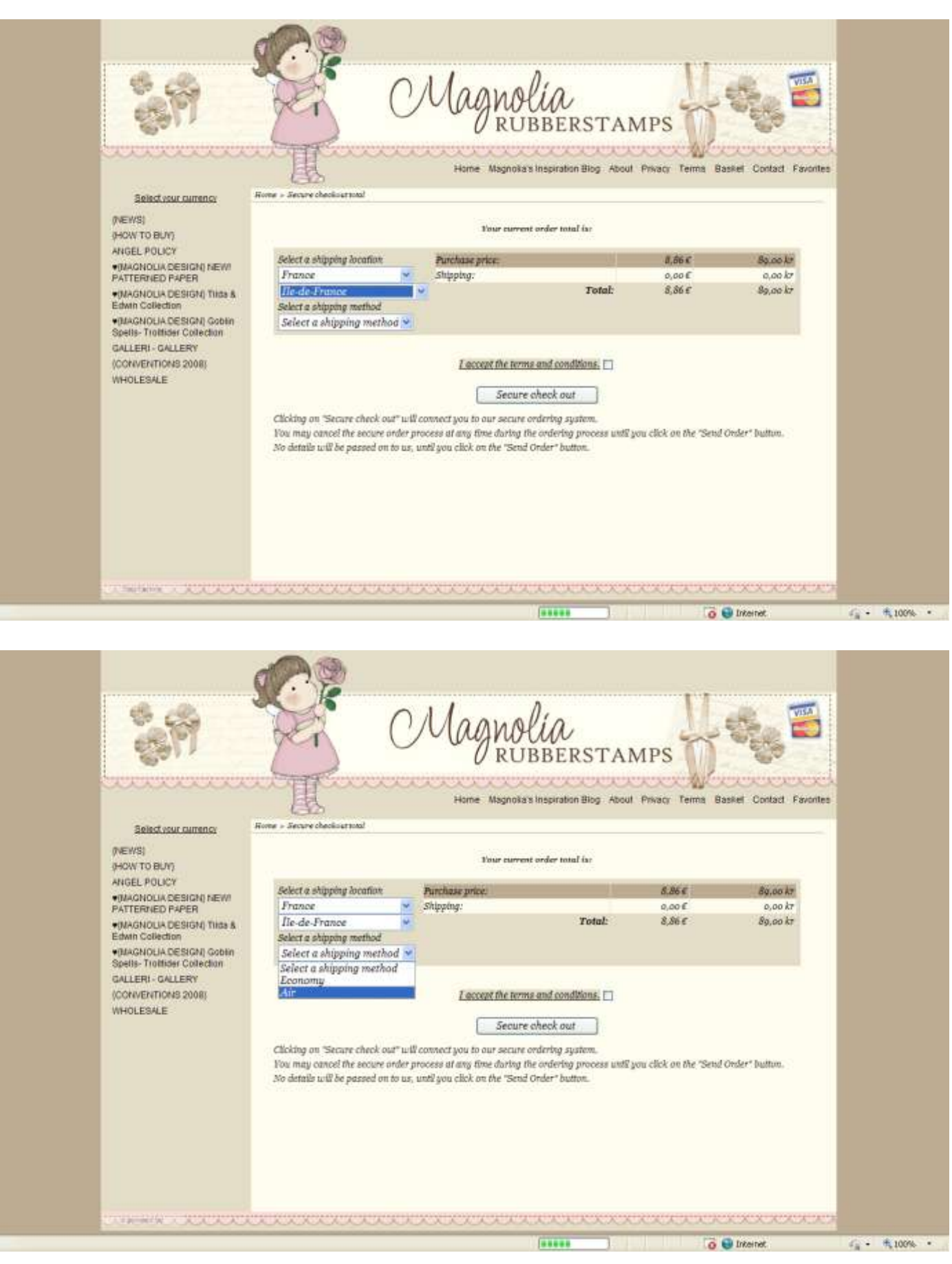

# 10. Validez votre commande avant paiement

Cochez la case « I accept the terms and conditions. Cliquez sur "secure check out".

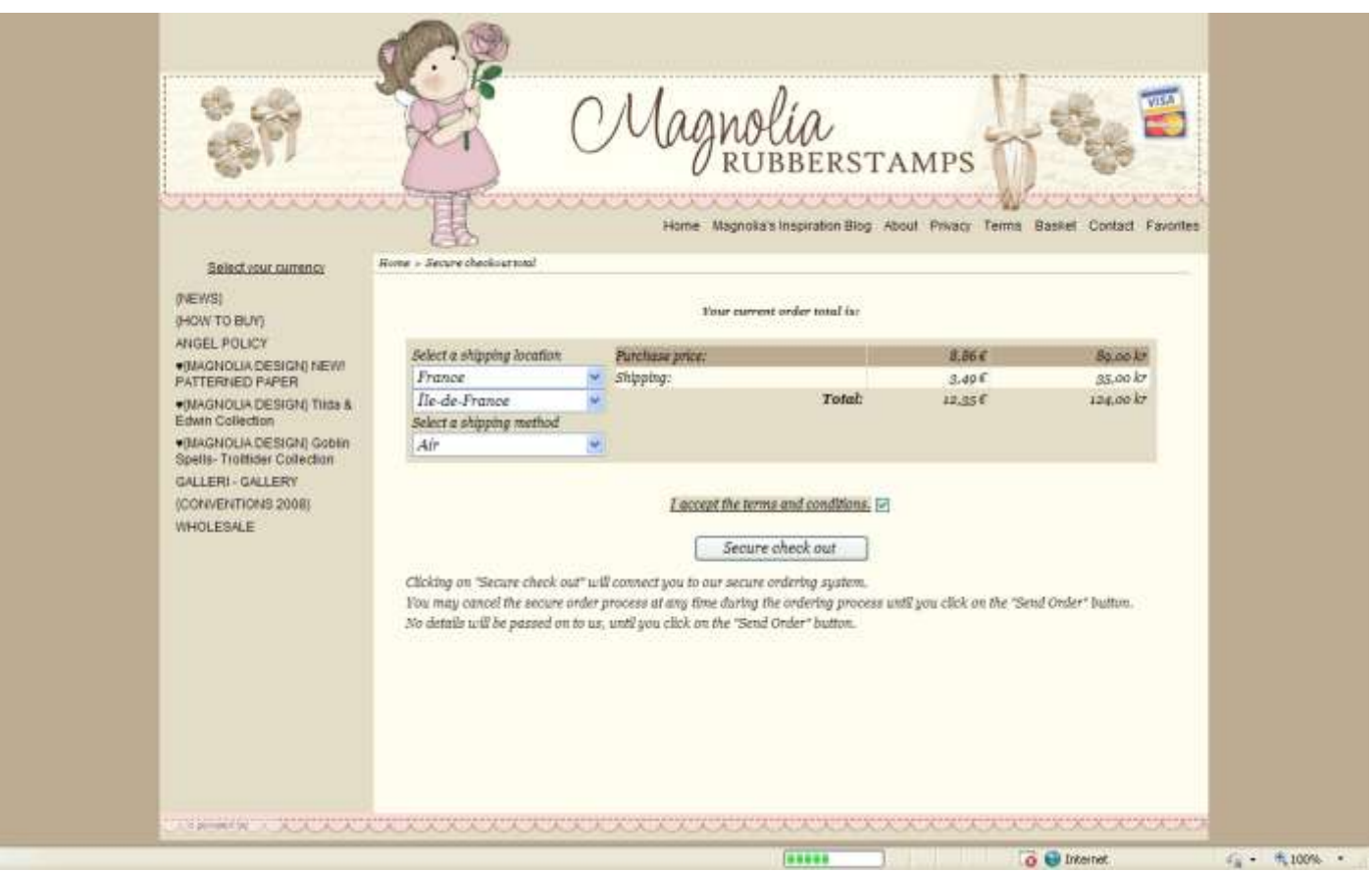

#### 11.Paiement

Remplir les renseignements sur votre mode de paiement.

**Purchase information** : reprend le montant de votre commande **Please select your payment method** : choisir votre mode de paiement **Please enter payment details** : remplir les numéros de votre mode de paiement **Name on card** : nom du titulaire de la carte **Card number** : numéro de votre carte bancaire **Expiry month** : mois d'expiration de votre carte bancaire **Expiry year** : Année d'expiration de votre carte bancaire **Card verification number** : retourner votre carte et prenez les trois derniers numéros

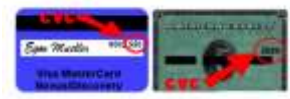

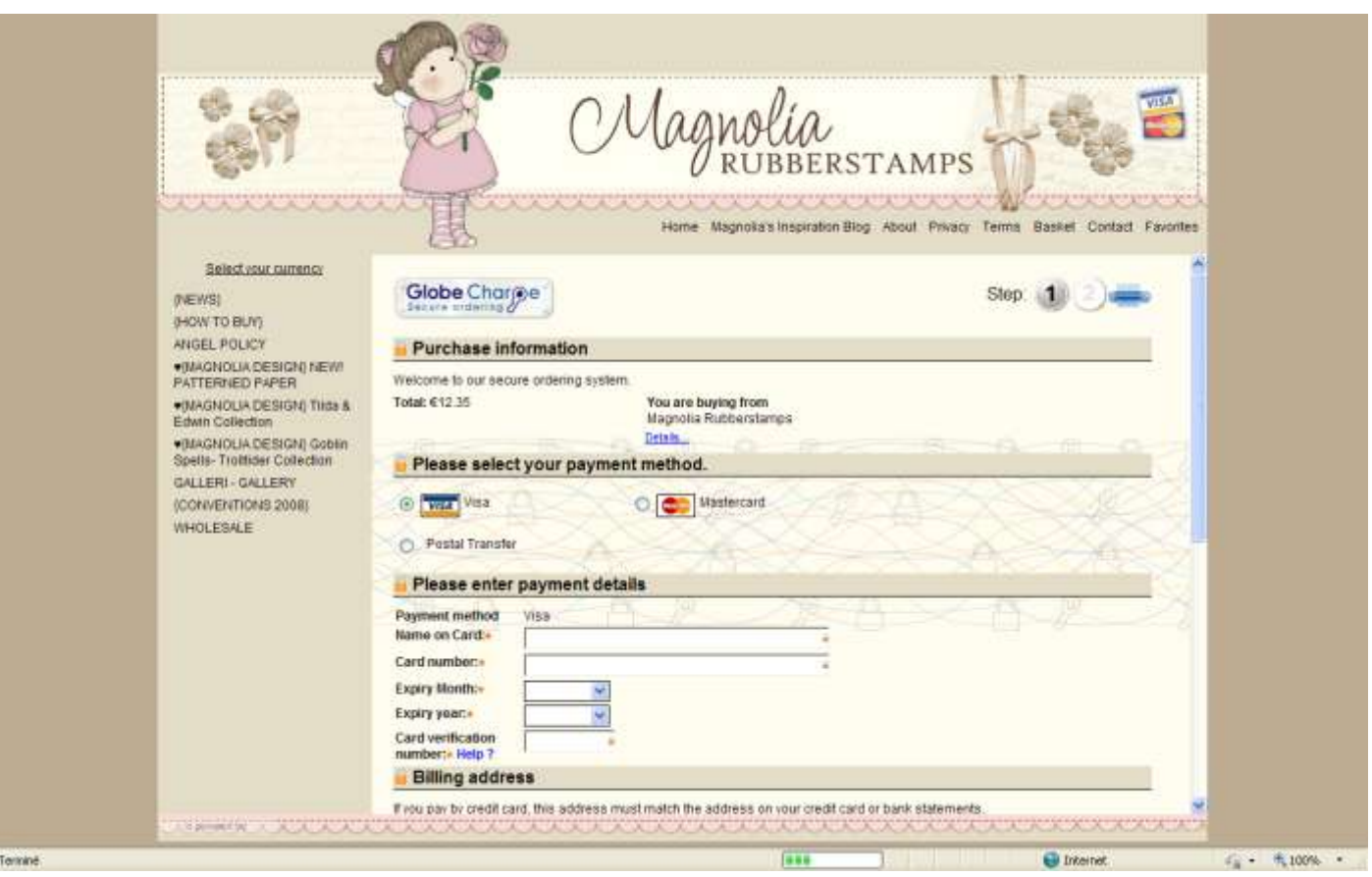

#### 12. Les coordonnées postales

**First name** : Prénom **Last name :** Nom de famille **Company name : Country** : France **House number** : Numéro d'appartement **Street** : Numéro et nom de la rue **City town** : Ville **State** : N/A **Zip** : Code postal **Phone** : numéro de téléphone **Email** : E mail **Delivery address** : Cochez la case si vous souhaitez être livré à une adresse différente de celle de la facturation (exemple : si vous faites un cadeau)

Une fois terminé, cliquez sur « Review secure order »

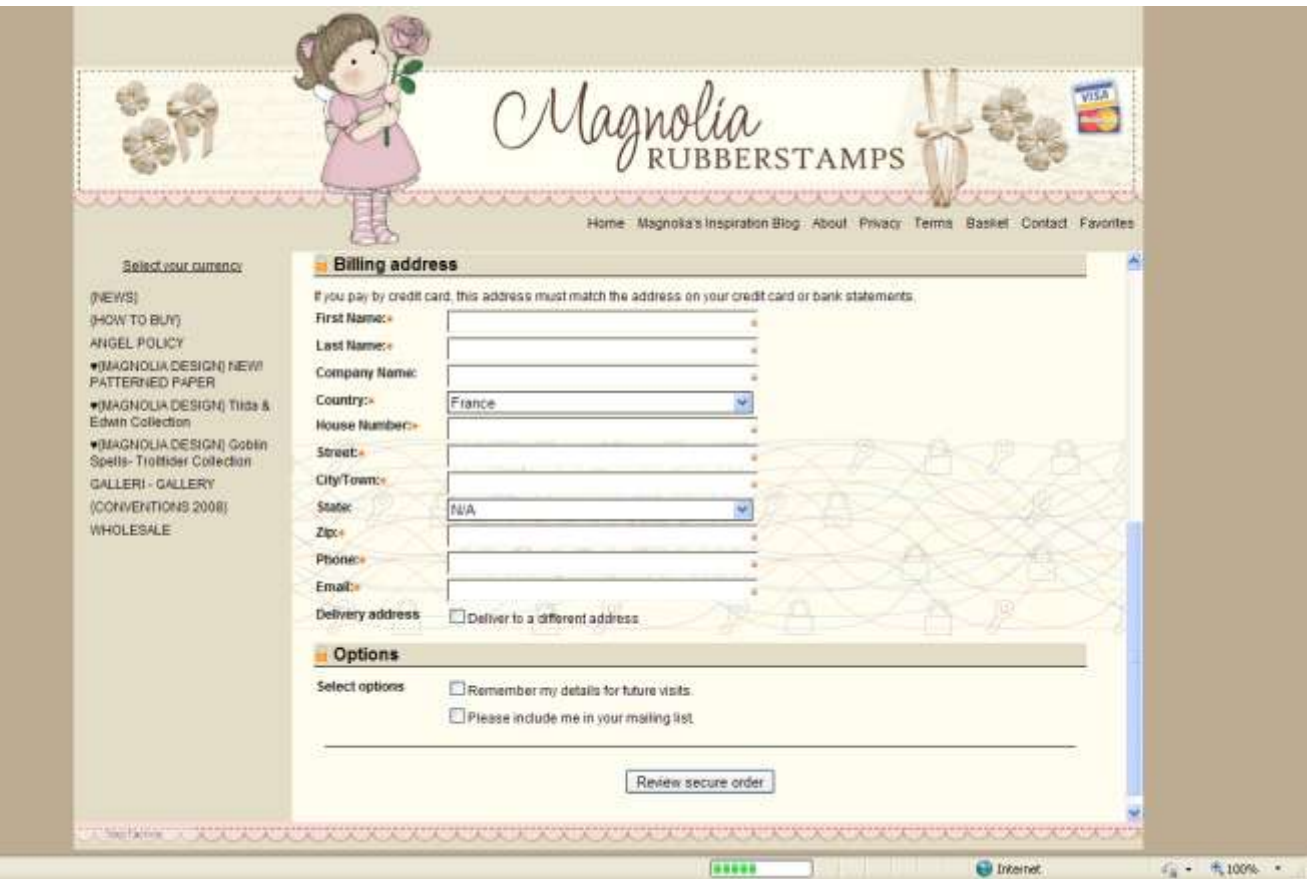